## Studio/Robot v22.10 バージョンアップガイド 2023年3月 UiPath 株式会社

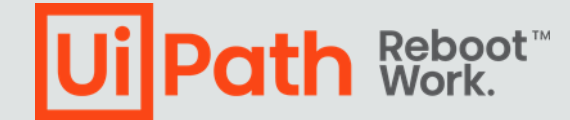

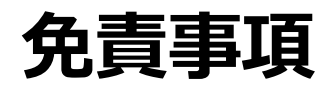

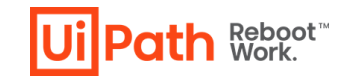

 $\mathcal{L}^{\mathcal{A}}$  . The contract of the contract of the contract of the contract of the contract of the contract of

- 本ガイドの内容は 2023 年 4 月現在の情報であり、本ガイドは、下記の製品(以下「本製品」といいます。) を説明するものです。
	- UiPath Studio v2022.10
- 本製品、本製品を構成するプログラムまたは本製品が依存しもしくは本製品と連携する外部サービスがアップデー トまたは修正される等によって、本製品が本ガイドの説明と異なる動作をする、または仕様となる可能性がありま すので、予めご留意ください。当該アップデートまたは修正等の後に本ガイドが改訂された場合には、当該改訂後 の本ガイドが本製品を説明するものとなります。
- 本ガイドに含まれる情報は可能な限り正確を期しておりますが、本ガイドに記載された内容の正確性、充分性等 に関して UiPath株式会社(以下「UiPath」といいます。)は何ら保証していません。従って、本ガイドに含まれ る情報の利用はお客様の責任においてなされるものであり、UiPathはガイドの内容によってお客様が受けたいか なる損害に関して何らの補償をするものではございません。
- 本ガイドはUiPathを法的に拘束する書類ではありません。UiPathはお客様に通知なくして、本ガイドの内容の一 部または全部を修正およびアップデートできます。
- 本ガイドの著作権などの一切の知的財産権は、UiPathまたはその関係会社に帰属します。お客様は UiPathの 書面の承諾なしで本ガイドを複製、修正、頒布、公衆送信等できません。

## **バージョンアップ作業のマイルストーン**

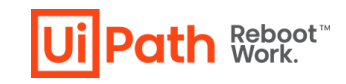

本資料は、下記の赤字部分を説明します。各マイルストーンのステップは必要に応 じて並行に進めます。ただし、計画と検証が完了してから実施と運用に入ることを 強く推奨します。

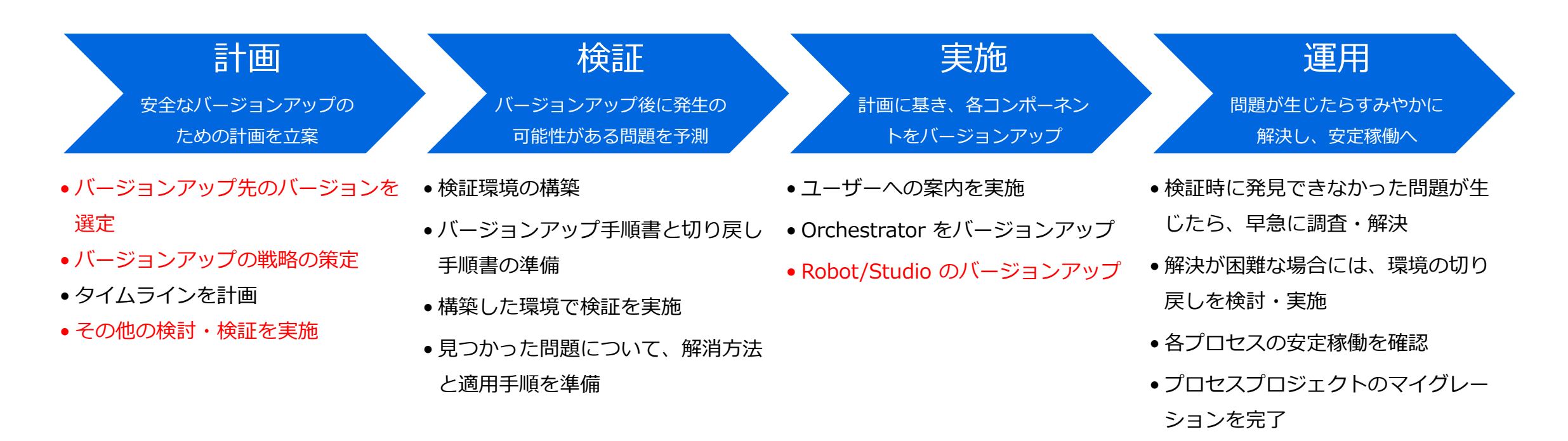

※ 各マイルストーンに必要な期間は、プロジェクトの規模などの条件によって異なります。

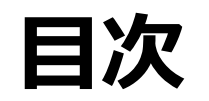

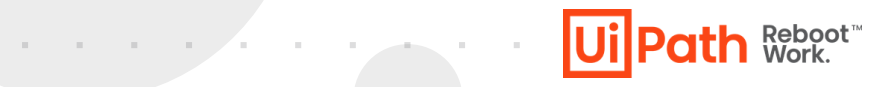

- バージョンアップ先のバージョンを選定
- バージョンアップの戦略を策定
- Robot/Studio のバージョンアップ
- その他の検討・検証を実施
- 補足: Windows レガシプロジェクトのマイグレーションについて
- 補足: Robot/Studio の安全なバージョンアップについて

※ Orchestrator のバージョンアップについては、下記を参照して下さい。

**Orchestrator バージョンアップガイド**

<https://www.uipath.com/ja/community-blog/knowledge-base/uipath-orchestrator-version-up-guide>

# **バージョンアップ先の バージョンを選定**

- **製品バージョンの選定**
- **UiPath 製品のサポートモデル**
- **システム要件の確認**

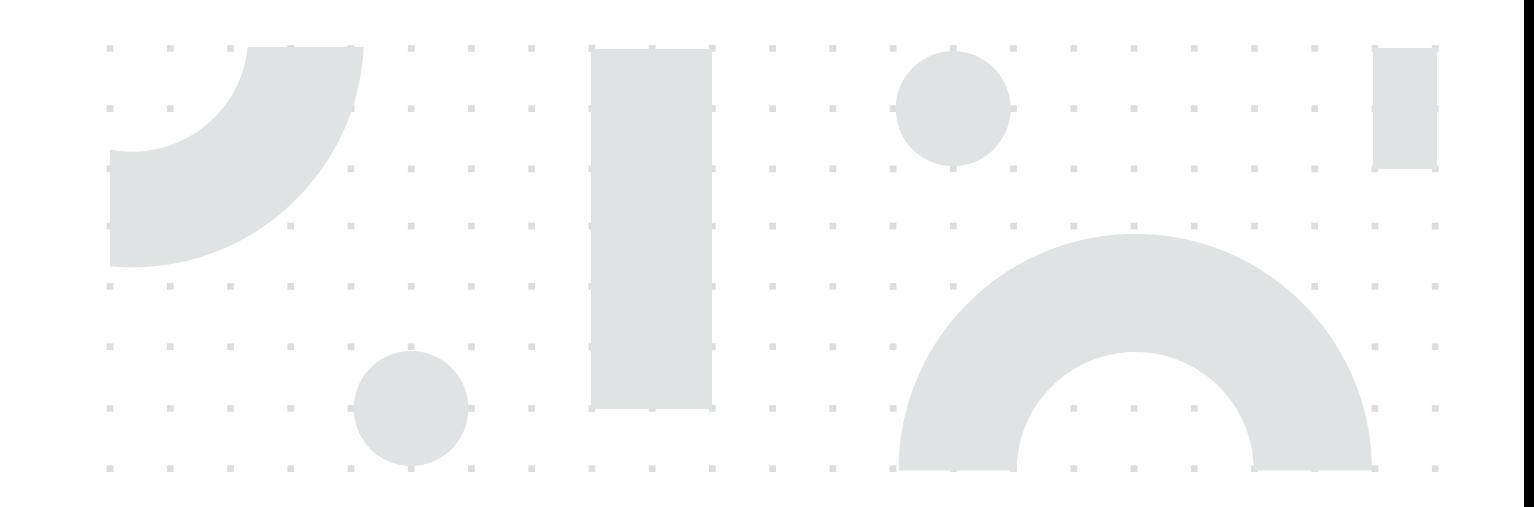

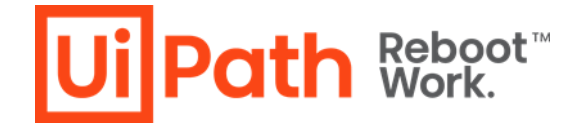

**製品バージョンの選定**

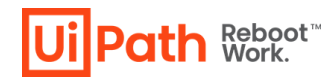

#### 下記情報を踏まえ、プロジェクト要件にあった製品バージョンを選択します

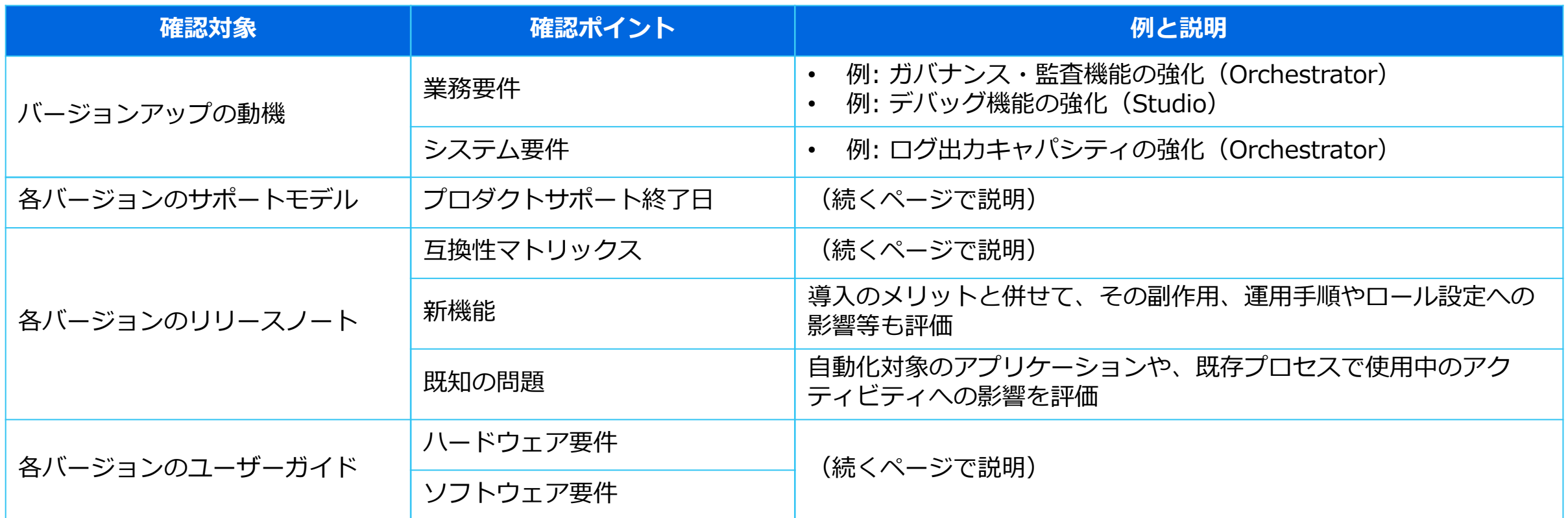

## **UiPath 製品のサポートモデル**

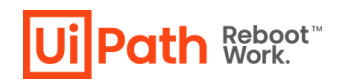

UiPath 製品のリリース頻度とサポートモデルを考慮してバージョンを選択します。

- サポートモデルは以下の2つ。最新情報は脚注参照※1
	- FTS (Fast Track Support) 最新の機能を提供。2021.4 まで使われていました。 ※2
	- LTS (Long Term Support) 毎年4月頃と毎年10月頃にリリース。安定した動作と長 いサポート期間が特徴。
- 最新の LTS 版が、バージョンアップ先の有力な選択肢となります
- サポート切れのバージョンにバージョンアップすることは避けて下さい

※1 プロダクトライフサイクル: <https://docs.uipath.com/ja/overview/other/latest/overview/product-lifecycle> ※2 以前は毎年4月頃にリリースされる製品は FTS の位置づけでしたが、2022.4 より毎年4月にリリースされる製品も LTS となるように変更されました。

## **システム要件の確認**

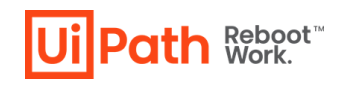

### 選択するバージョンの、ハードウェア要件、ソフトウェア要件を確認して下さい。 要件を満たさない環境での利用は、公式サポート対象外となります。

- バージョンアップの前後で、製品の要件が変化している場合があります。
- バージョン選定時に、既存マシンのスペックも考慮して下さい。

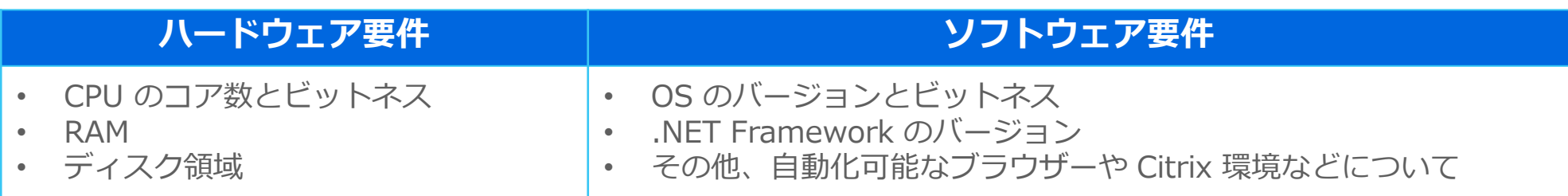

#### 詳細は下記をご参照下さい。

#### **ハードウェアおよびソフトウェアの要件(Studio)**

<https://docs.uipath.com/ja/studio/standalone/2022.10/user-guide/hardware-and-software-requirements>

#### **ハードウェアおよびソフトウェアの要件 (Robot)**

<https://docs.uipath.com/ja/robot/standalone/2022.10/user-guide/hardware-and-software-requirements>

# **バージョンアップの**

## **戦略を策定**

- **互換性マトリックス**
- **バージョンアップの経路**
- **Orchestrator の Studio/Robot の組み合わせ**
- **Studio と Robot の組み合わせ**

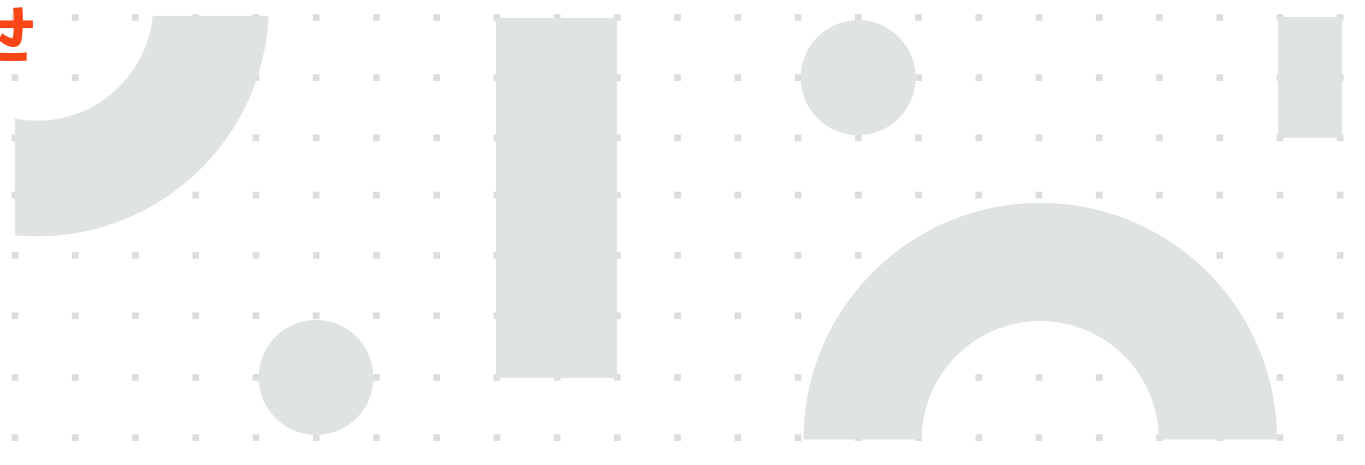

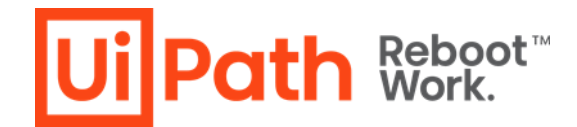

## **互換性マトリックス**

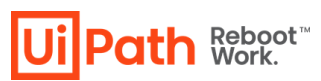

### Studio/Robot と Orchestrator の組み合わせ可能なバージョンを考慮して下さい。

- 同じ Orchestrator に複数バージョンの Studio/Robot を同時に接続しても問題はない が、全てを同じバージョンに揃えることが推奨 される
- 同じ端末に、違うバージョンの Studio と Robot をインストールすることはできない
- Robot と Studio を別の端末にインストールす る場合は、それらを同じバージョンとする必要 はない。ただし、Robot のバージョンは Studio と同じか新しくする必要がある(後述)

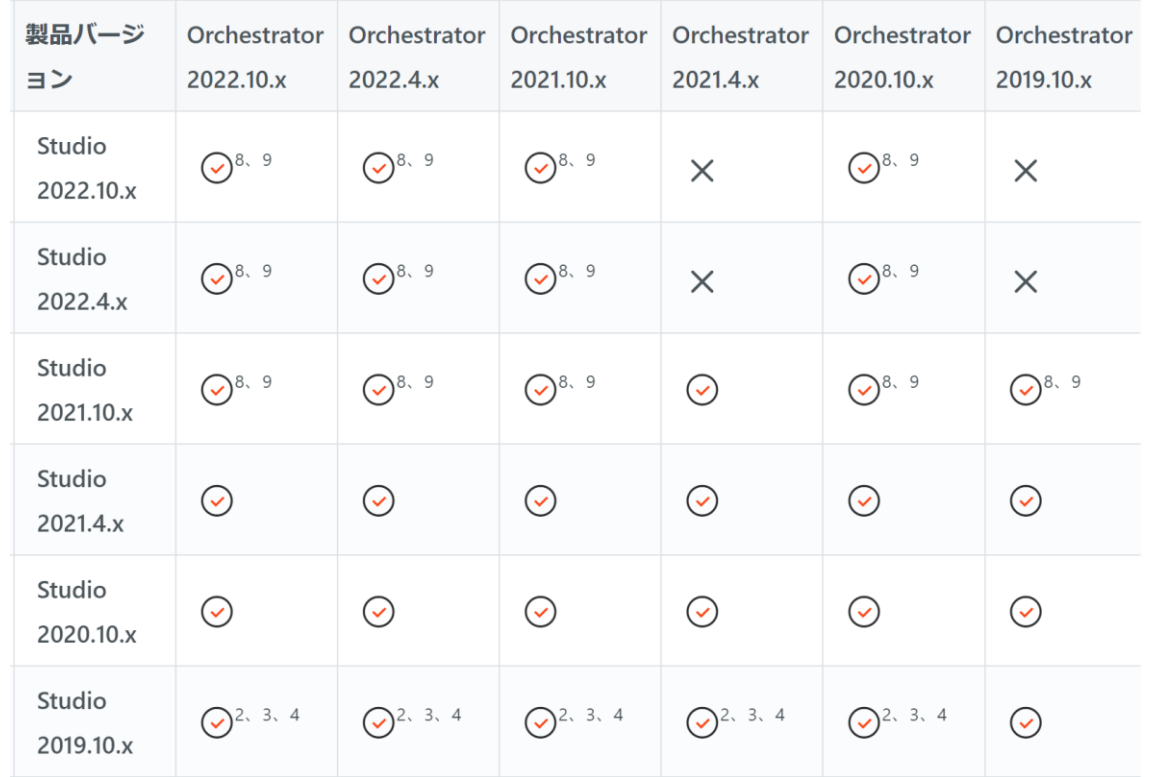

• 最新の互換性マトリックスは、下記を参照 <https://docs.uipath.com/ja/overview/other/latest/overview/compatibility-matrix>

## **バージョンアップの経路**

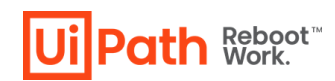

### 現在使用中のバージョンとバージョンアップ後のバージョンを確認し、どのような 経路でバージョンアップすべきかを検討します。

- 一般に、安全なバージョンアップの順序は Orchestrator → Robot → Studio となる。これは、 バージョンアップ作業中に未サポートの組み合わせ を経由しないようにするため。
- 右表の X を経由しない経路となっていれば、必ず しも上記の順でバージョンアップする必要はない。
- すべての Robot/Studio 端末を、同時にバージョン アップする必要はない。単一の Orchestrator に、 複数バージョンの Robot/Studio を接続可能である ため。
- 別端末の Robot と Studio については、前述の通り 先に Robot をバージョンアップする必要がある。

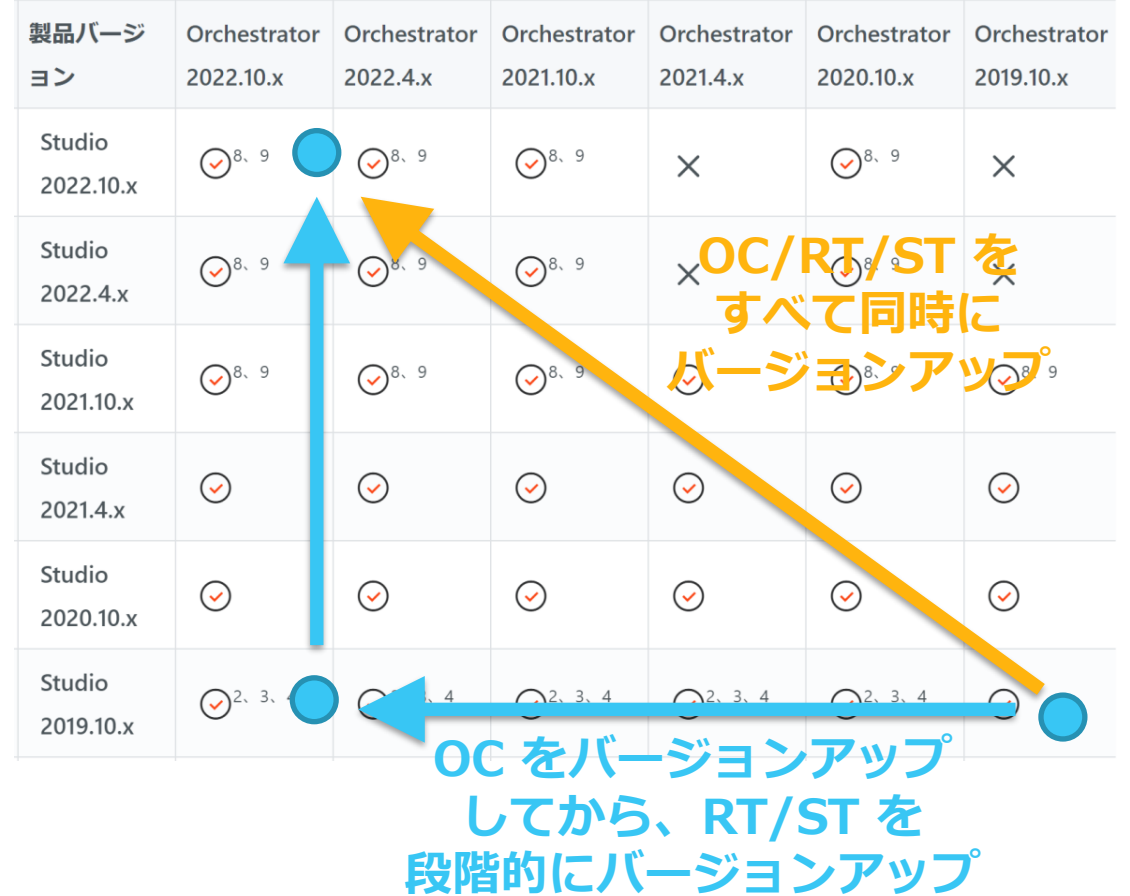

## **Orchestrator と Studio/Robot の組み合わせ**

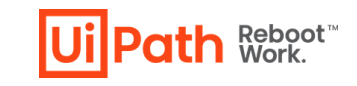

利用可能になるバージョンの新機能は、Orchestrator と Studio/Robot のバー ジョンの組み合わせに依存します。 必要な機能が利用可能となるように、バージョンアップを計画して下さい。

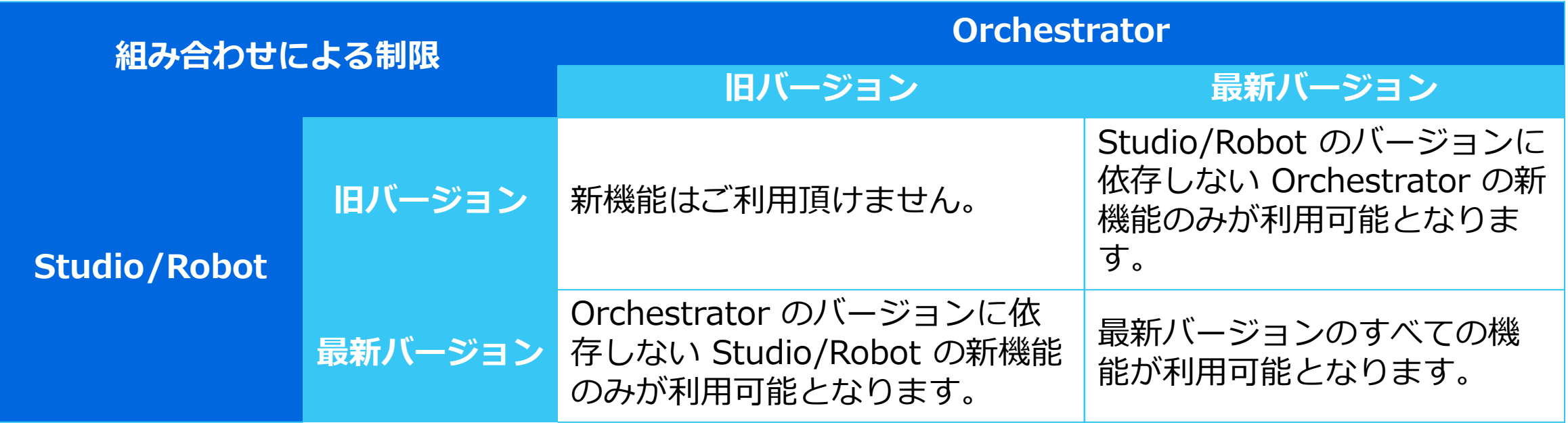

• 各バージョンの具体的な組み合わせについては、Orchestratorバージョンアップガイドをご参照下さい。 <https://www.uipath.com/ja/community-blog/knowledge-base/uipath-orchestrator-version-up-guide>

# **Robot/Studio のバージョンアップ**

- **バージョンアップ方法の選択**
- **バージョンアップ時の注意**
- **複数のマシンをバージョンアップするとき**
- **バージョンアップを切り戻す手順**

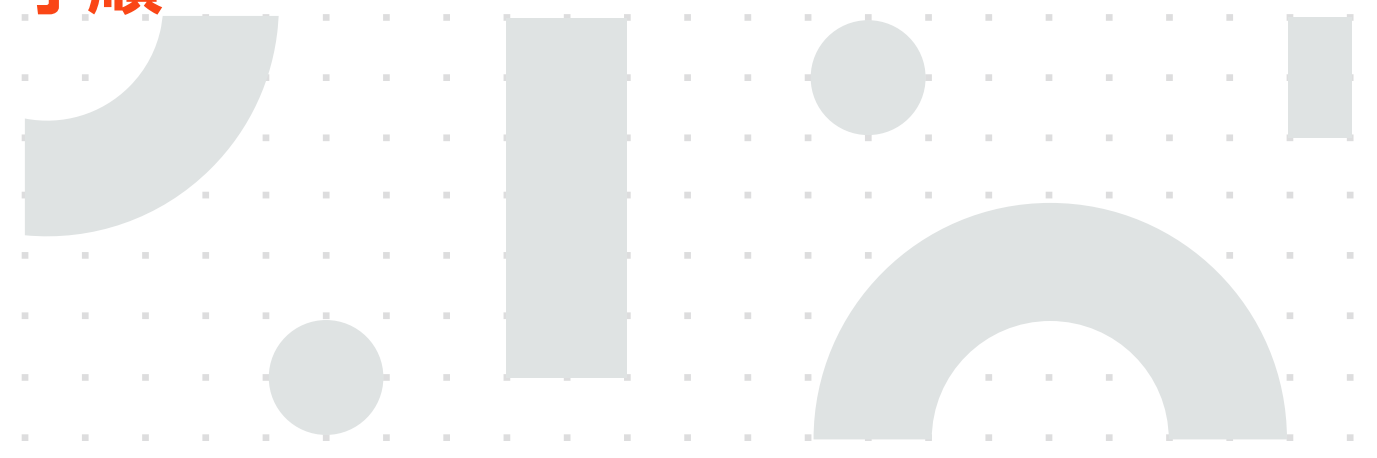

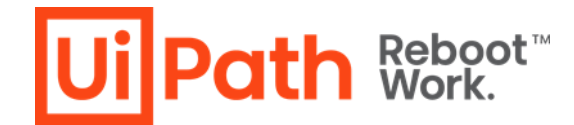

**バージョンアップ方法の選択**

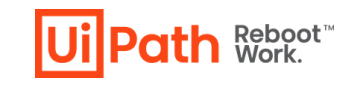

Studio/Robot をインストールする方法には、いくつかの選択肢があります。

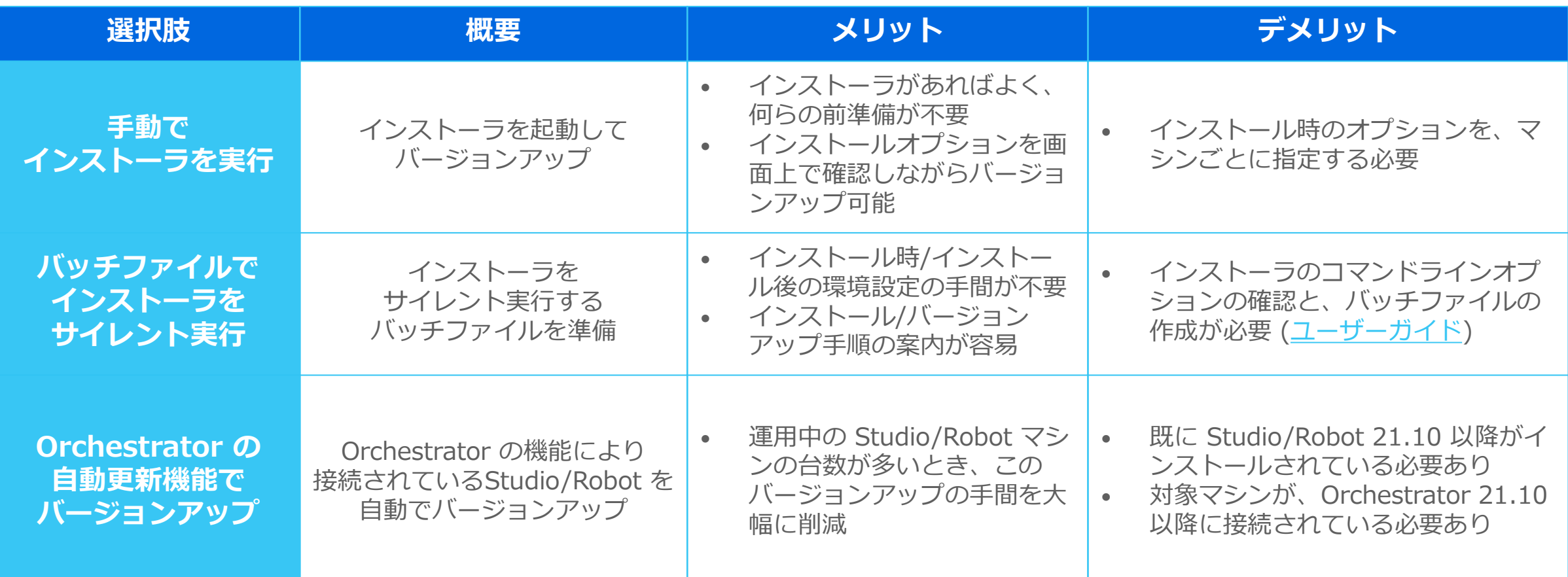

### **バージョンアップ時の注意**

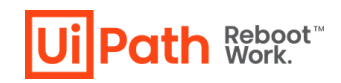

### 既存 Studio/Robot をアンインストールせず、そのまま新バージョンのインス トーラを実行してください。

the company of the company of

#### **注意点**

- 既存の Studio/Robot をアンインストールせず、そのままで新しいバージョンのインストーラを 実行してバージョンアップして下さい。
- 適宜設定ファイル (nuget.config や store.json など) をバックアップして下さい。また、バー ジョンアップ後に設定内容が失われていないかご確認下さい。特に何らか設定を変更している場 合には、変更内容が引き継がれている事を確認してください。

#### **※ Studio/Robot をアンインストールした場合に起きる事**

- ローカルでアクティベーションしたライセンスは、ディアクティベーションされます。
- 以前のバージョンに同梱のアクティビティパッケージが、ローカルのライブラリフィードから削 除されます
- ユーザーが作成したプロセスパッケージは、ローカルのプロセスフィードから削除されます。 上記のほか、構成済みの設定が失われる場合があります。

**複数のマシンをバージョンアップするとき**

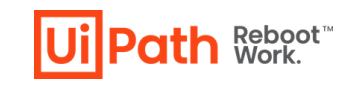

新バージョンの Studio で作成・編集した自動化プロセスを、旧バージョンの Robot で実行することはサポートされません。そのため、複数台の Studio/Robot をバージョンアップするときは、Robot からバージョンアップすると安全です。

自動化プロセスを作成・編集した Studio バージョンと、 自動化プロセスを実行する Robot バージョンについて

- Studio バージョン ≦ Robot バージョン → サポート対象
- Studio バージョン > Robot バージョン → サポート対象外

※ 上記については、このページの最下部をご覧ください。 <https://docs.uipath.com/ja/overview/other/latest/overview/compatibility-matrix> ※ なお、ひとつのマシンに違うバージョンの Studio と Robot をインストールすることはできません。

## **バージョンアップを切り戻す手順**

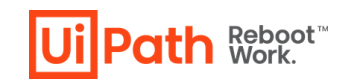

万が一、バージョンアップ後に既存のプロセスが動作しなくなった場合には、必要 に応じてバージョンの切り戻しを実施して下さい。

1. ローカルのライブラリフィードにある .nupkg ファイルをバックアップ

<InstallDir>¥Studio¥Packages

- 2. ローカルのプロセスフィードにある .nupkg ファイルをバックアップ
	- C:¥ProgramData¥UiPath¥Packages
- 3. 設定を変更していれば、その内容をバックアップ
- 4. 新しいバージョンの製品をアンインストール
- 5. 以前のバージョンの製品をインストール
- 6. ライセンスをアクティベーション
- 7. バックアップした .nupkg ファイルと設定内容をリストア

8. 動作確認

※ 切り戻しが発生しないように、クリティカルでない業務の自動化を実行している端末からバージョンアップして下さい。 ※ 切り戻す前に、バージョンアップした製品に対してトラブルシュートを行い、問題の解決を試行頂くことをお勧めします。

## **その他の検討・検証項目**

- ユーザーへの通知を準備
- **Orchestrator 上のフォルダーについて**
- **その他の検討事項**

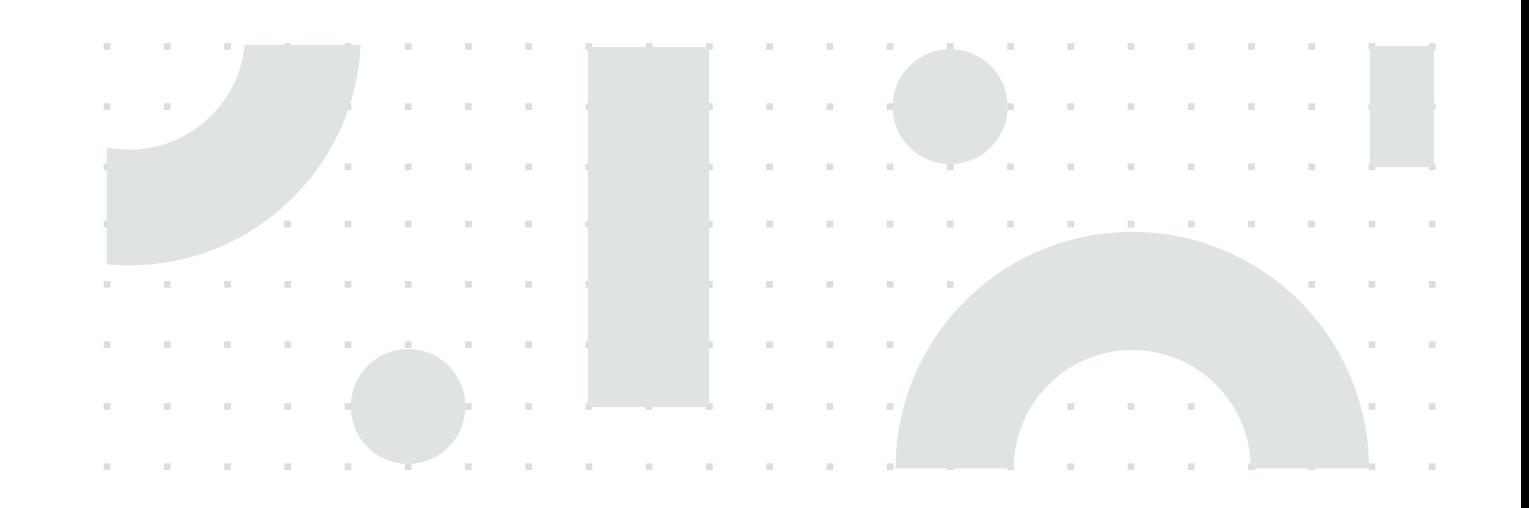

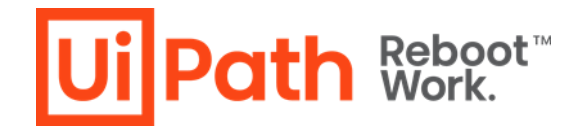

### **ユーザーへの通知を準備**

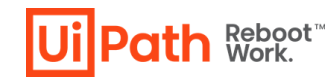

バージョンアップに係る内容で、ユーザーに通知する必要があるものを準備します。

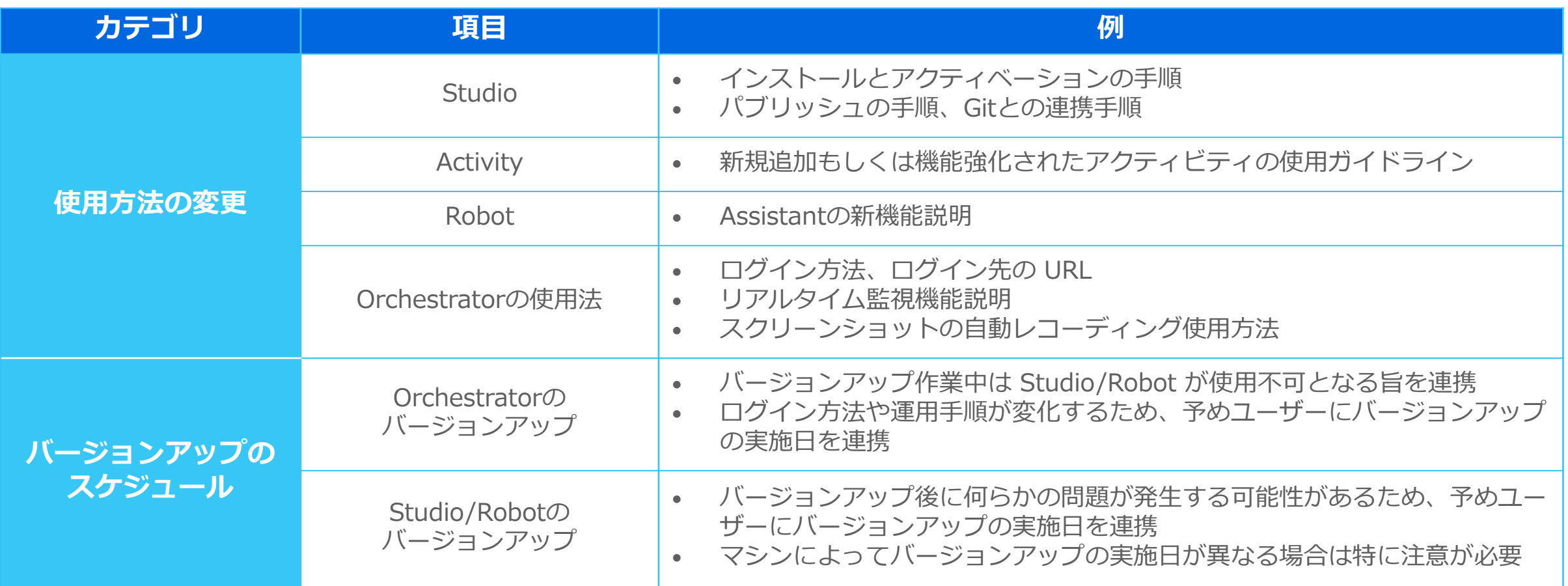

## **Orchestrator 上のフォルダーについて**

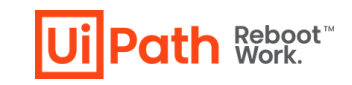

クラシックフォルダーは Automation Cloud で2023年4月に、オンプレ版 OC で v2023.4 では廃止予定です。お使いの場合にはモダンフォルダーに移行して下さい。

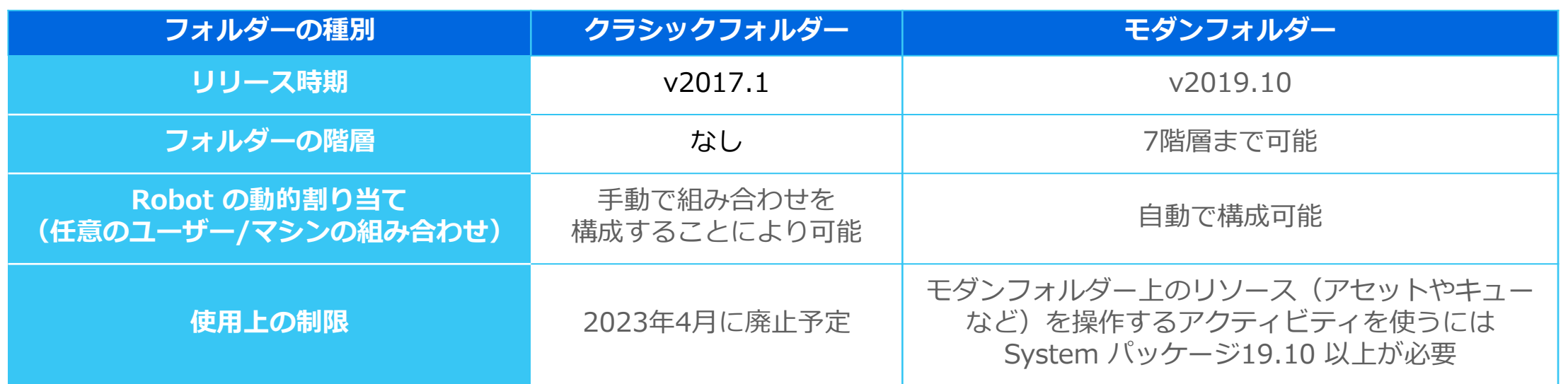

Automation Cloud のクラシックフォルダーは、2023年3月末までに、モダンフォルダーに移行して下さい。 オンプレ版 Orchestrator のクラシックフォルダーは、2023.4 以降にバージョンアップする前に、モダンフォルダーに移行して下さい。

この移行の手順については、下記を参照して下さい。

<https://docs.uipath.com/ja/orchestrator/standalone/2022.10/user-guide/migrating-from-classic-folders-to-modern-folders> <https://www.uipath.com/ja/community-blog/knowledge-base/classic-folder-to-modern-folder>

非推奨となる予定の機能一覧とその時期については、下記を参照してください。 <https://docs.uipath.com/ja/overview/other/latest/overview/deprecation-timeline#orchestrator>

© 2023 UiPath K.K.

### **その他の検討事項**

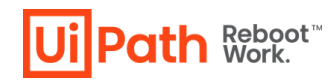

#### その他のポイントを列挙します。これらの機能をご利用になる際には、お客様の環 境で動作検証されることをお勧めします。

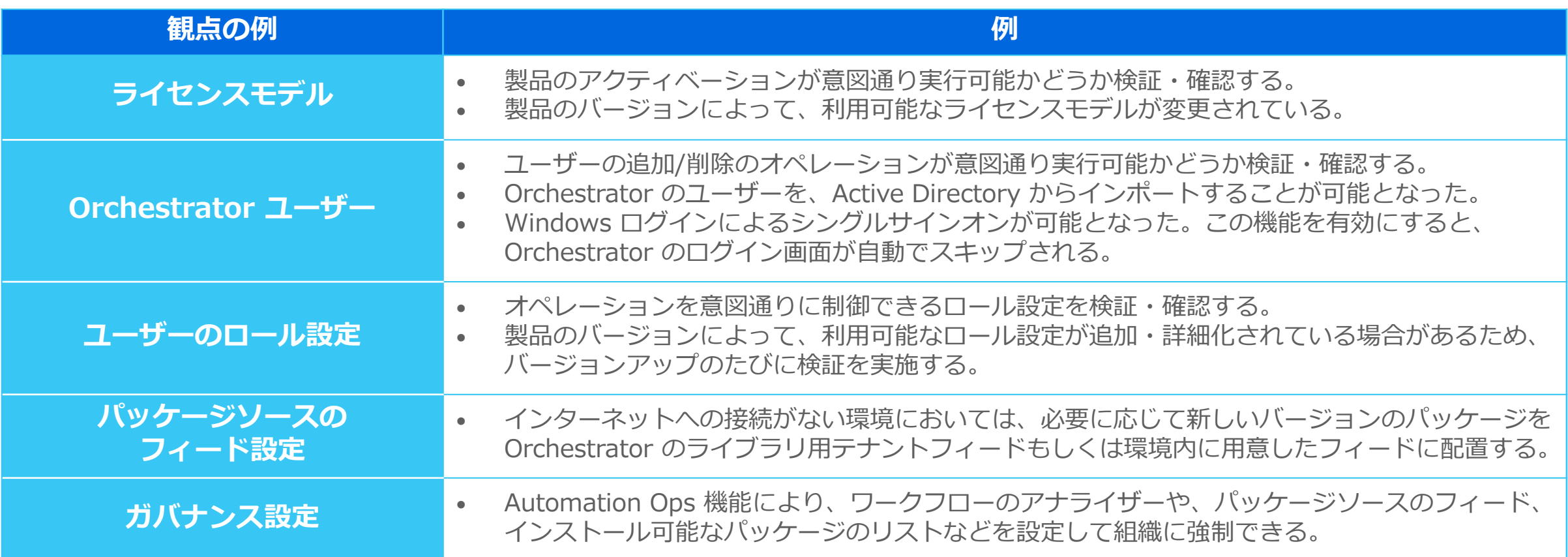

# **補足: Windows レガシプロジェクト のマイグレーションについて**

**Studio 23.4 以降では、Windows レガシプロ ジェクトを新規作成することはできなくなります。 この背景と、Windows レガシプロジェクトを Windows プロジェクトに移行する方法を説明し ます。**

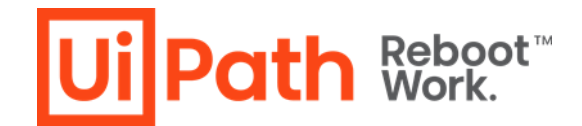

## **新規プロジェクト作成時に指定できる対応OS**

Studio 22.4 ~ 22.10 では、対応 OS に次の 3つのいずれかを指定できます。 (それ以前の Studio で作成されたプロジェクトは、すべて Windows-レガシに対応します)

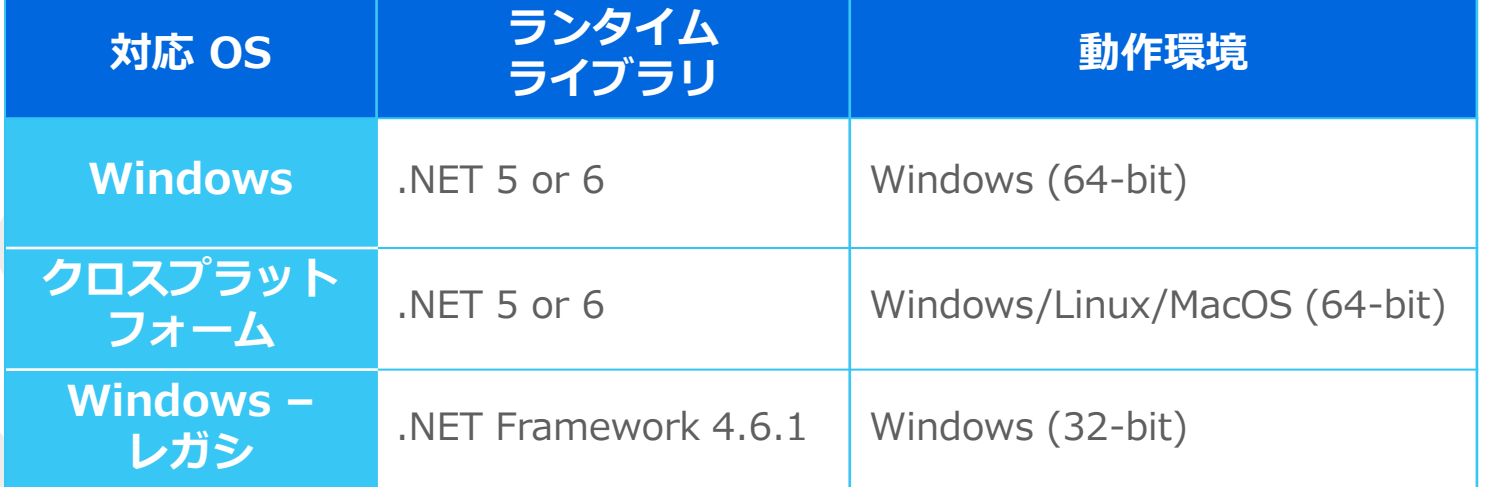

Microsoft による.NET Framework 4.6.1 のリリースは、2022年4月に 終了しました。

ただし Windows 10 上での実行は Windows 10 のサポート終了 (2025年10月)までサポートされます。

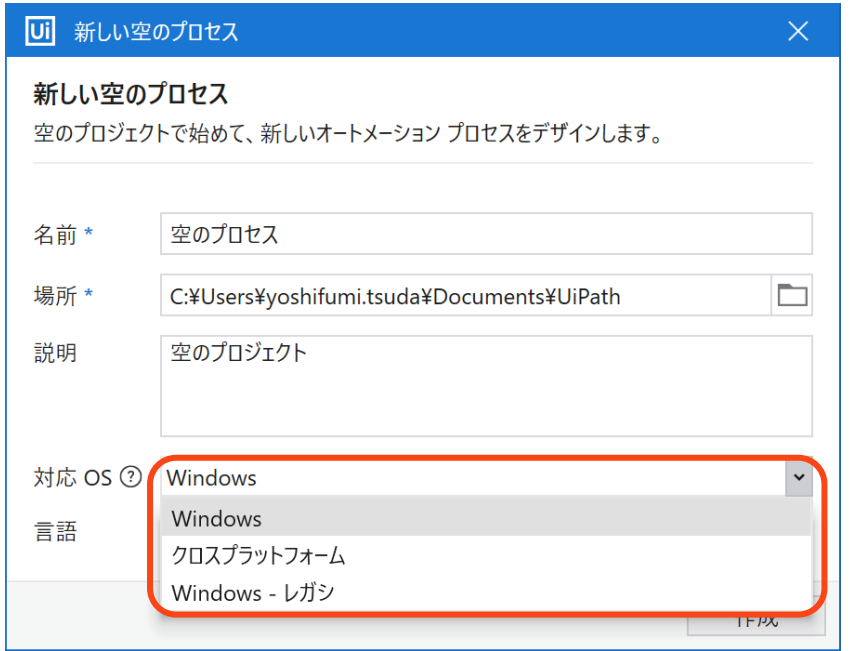

**Ui Path Reboot** 

## **既存プロジェクトの Windows への移行について**

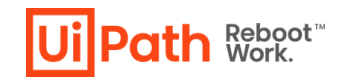

Windows レガシプロジェクトの実行は、2025年10月まではサポートされる予定です。それまで に、既存の Windows レガシプロジェクトを Windows プロジェクトに移行(変換)してください。

Studio v2022.10 以降でレガシのプロジェクトを開くと、 画面上部から変換ツールを起動できます。

変換したら、このプロジェクトをテストして、期待通り 動作することを確認してください。

なお、Studio 23.4 以降は、Windows レガシプロジェクトを 新規に作成することはできません。

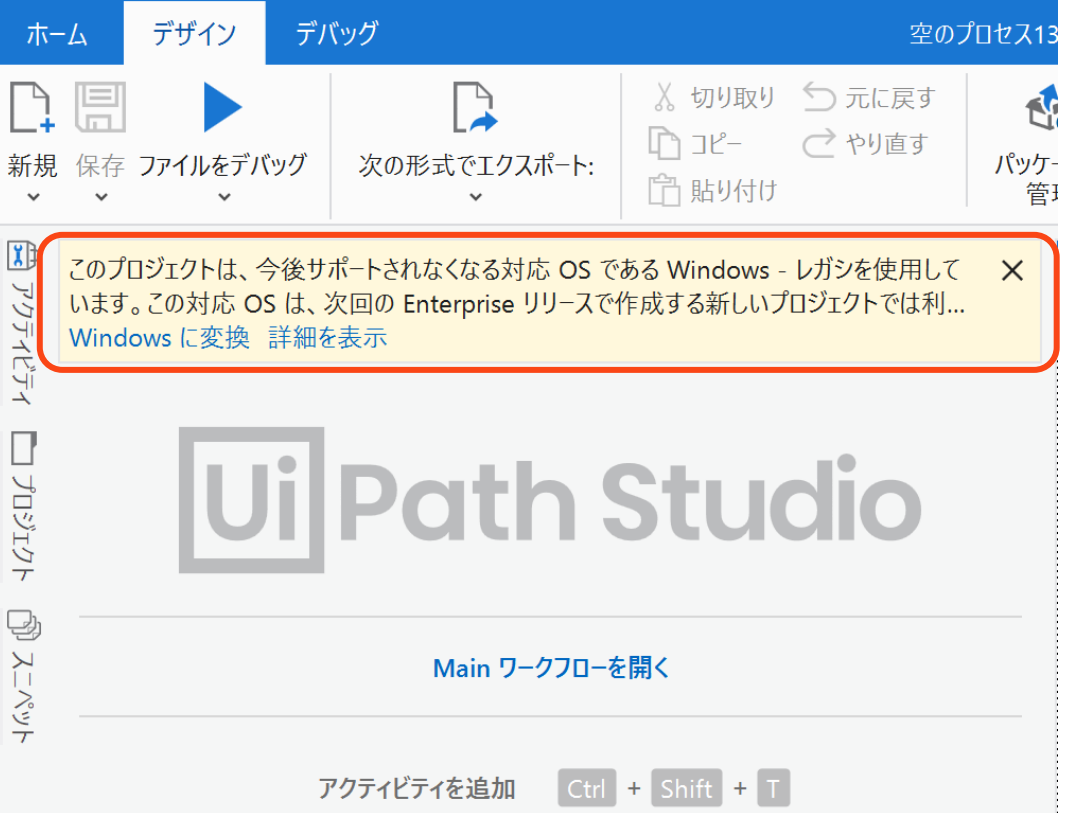

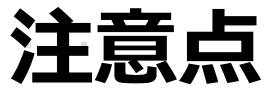

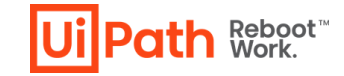

#### Windows レガシプロジェクトの移行に際しては、次の点に注意して下さい。

- Windows プロジェクトと Windows レガシのプロジェクト間に互換性はなく、Windows プロジェクトから Windows レガシのライブラリは使えません。(逆も同様です) このため、移行はライブラリプロジェクトから行って下さい。
- 標準のアクティビティパッケージは、現在、Windows への対応が進んでいますが、まだ [未対応のパッケージもあります。未対応のパッケージは、](https://docs.uipath.com/activities/lang-ja/docs/introduction)Windows プロジェクトには インストールできません。
- 対応済みの標準アクティビティパッケージは、Windows と Windows レガシプロジェクトの 両方で利用できますが、それぞれで動作が微妙に異なる場合があります。
- 上記の技術的な背景により、Windows に移行したプロジェクトは、動作が変化したり 場合によってはパブリッシュできなくなることがあります。そのため、移行後は必ず テストして動作を確認して下さい。
- © 2023 UiPath K.K. • もし問題が出た場合には、弊社 KB のページなどを参考にして頂き、問題を修正して下さい。

# **補足: Robot/Studio の 安全なバージョンアップについて**

**Studioバージョンアップ後に既存プロセスが影響 を受けない様に、製品の仕組みとして工夫をして** おります。ここでは、その仕組みについて説明し **ます。**

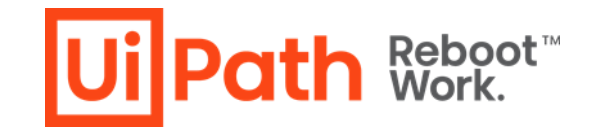

## **安全なバージョンアップのための、弊社の取り組み**

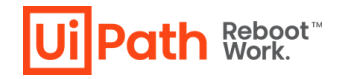

UiPath 製品を安全にバージョンアップできるように、弊社は下記の取組みを行っ ています。

- 各リリースにおいて、後方互換性を担保すべく十分なテストを実施
- 問題が発見された場合は、問題を解決した上でリリースを実施
- リリース前に検出できた互換性の問題点についてはリリースノートに記載
- リリース後に問題が発見された場合、マイナー/パッチバージョンのリリースによ り速やかに対応\*
	- \* マイナー/パッチのリリースは、このバージョンがサポート期間内に限ります。 サポートが切れたバージョンに対しては、次のメジャーバージョンへのアップグレードによる対応となります。 \* リリースノートは、次をご参照下さい。

<https://docs.uipath.com/ja/studio/standalone/2022.10/user-guide/release-notes>

#### Studio をバージョンアップしても、ほとんどの場合で既存のプロジェクトは問題 **なく動作します**

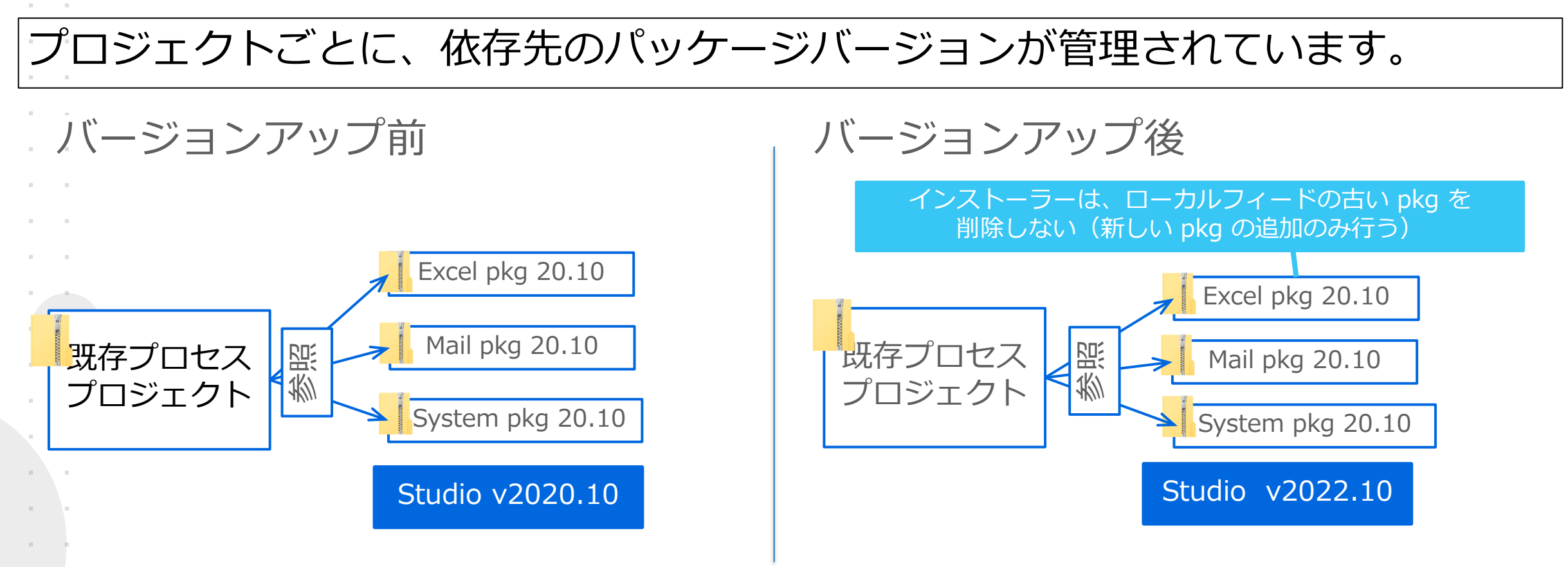

解決: 既存プロセス実行時に参照する pkg のバージョンが変化しないため、プロセスが安定 して動作する(pkg のバージョンを更新することも可能だが、その場合は要テスト) なお新規プロセスは、最新の pkg を使って作成することを推奨

## **安全なバージョンアップの為の実施計画**

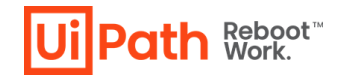

万が一の問題に対する備えとして、Systemパッケージを更新した際の動作確認や、 クリティカルではないRobotからの段階的なバージョンアップをご検討下さい。

- 多数の Robot マシンを同時にバージョンアップすることは避けて下さい。
- クリティカルでないプロセスを実行している Robot マシンから、段階的にバージョンアップを実 施して下さい。
- Robot のバージョンアップ直後は、プロセスの稼働に問題が出ないかをよく注視してください。
- クリティカルな業務を自動化するプロセスについては、バージョンアップ後も問題なく動作する ことを、事前にご検証頂くことを推奨します。 (検証用マシンをご用意頂き、リハーサルを実施してご確認下さい。)
- Orchestrator のクラシックフォルダーでアセット・キューなどOC機能を使用しているプロセスを モダンフォルダーに移行する際には、System パッケージへの依存を v2019.10 以降に更新して再 パブリッシュする必要があります。再パブリッシュ後には、十分な動作検証を行って下さい。

<https://docs.uipath.com/ja/orchestrator/standalone/2022.10/user-guide/migrating-from-classic-folders-to-modern-folders>

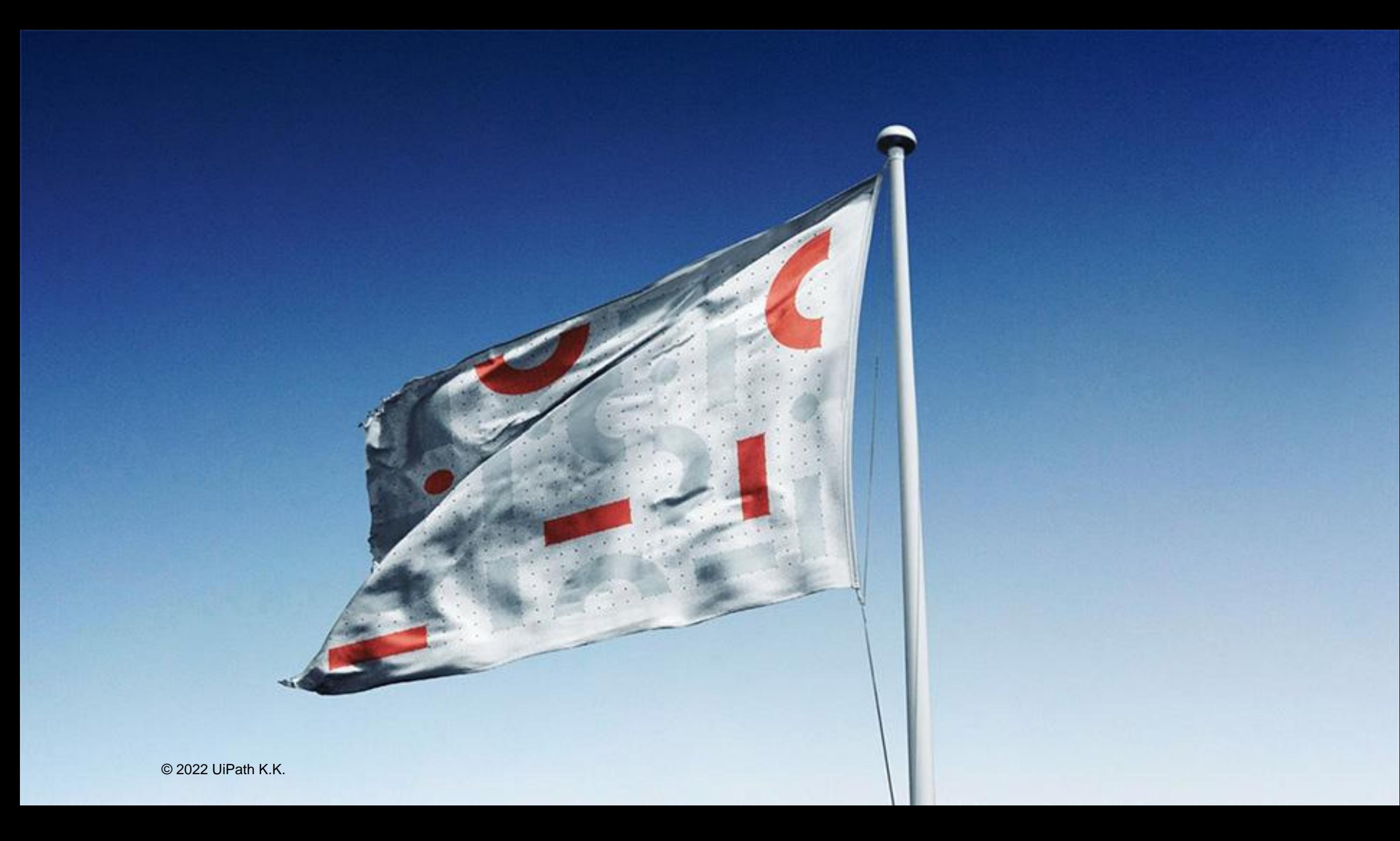